• Plage niveau moyen à haute impédance 0 – 2 V. Utilisé par une sonde zirconium, pour la mesure de la teneur en oxygène. • Une résistance de ligne sur les tensions d'entrée pourra entraîner des erreurs

## Sortie relais

• Pouvoir de coupure : minimum : 1 V, 1 mA dc.

- Maximum : 264 Vac, 2 A sur charge résistive
- Relais montré à l'état désexcité

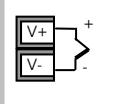

#### Connexions standard

Ces connexions sont communes à tous les instruments de la gamme.

- Entrée PV (entrée de mesure)<br>1. Veillez à ne pas faire cheminer les câbles d'entrée avec les câbles d'alimentation
- 2. En cas d'utilisation d'un câble blindé, celui-ci devra être mis à la terre en un seul point.<br>3. Tout composant externe (barrières Zener, etc.) connecté entre le capteur et les bornes d'entrée<br>pourra entraîner des erreur

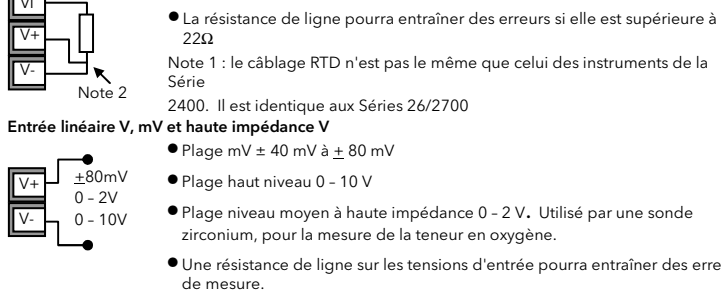

 $\bullet$  Connectez le shunt fourni de 2,49  $\Omega$ , pour l'entrée mA. • Le shunt fourni offre une précision de 1 % pour 50 ppm

### Entrée Thermocouple ou Pyromètre

## • Utilisez le câble de compensation correspondant au type de thermocouple, de préférence blindé, pour réaliser le câblage. •Il n'est pas recommandé de connecter deux ou plusieurs instruments à un thermocouple

- Entrée 2 Commun
- Contact ouvert >1200Ω
	- Contact fermé  $<$ 480 $\Omega$

## • La résistance des trois fils de ligne doit être identique

Entrée Sonde à résistance (RTD)

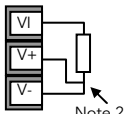

V-

Module Option transmetteur  $+24$  V  $>20$  mA

• Référence : SUB35/ACCESS/249R.1

## Entrée linéaire mA

 $4 - 20$  mA  $\bullet$  Un shunt de précision 0,1 % pour 15 ppm peut être fourni en option.  $\mathsf{L}$   $\circ$  20mA V+  $\overline{V}$ -

## Entrées/ Sorties logiques

Ces bornes peuvent être configurées comme entrées logiques, entrées contacts secs ou sorties logiques. Il est possible de mixer entrée et sortie et d'avoir ainsi une combinaison d'une entrée et d'une sortie sur chaque voie.

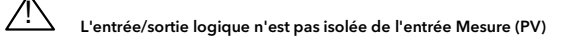

## Entrées logiques

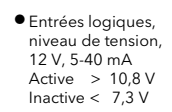

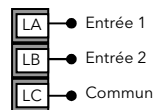

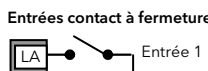

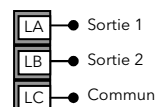

## Sorties logiques

• Les sorties logiques peuvent piloter des contacteurs statiques ou des unités de puissance à thyristors jusqu'à 9 mA, 18 V. Il est possible de mettre en parallèle les deux sorties pour obtenir 18 mA 18 V.

 $\overline{\mathbb{B}}$ **T**C

Les sorties logiques fixes peuvent être utilisées comme alimentation déportées des transmetteurs 2 fils. Cependant, les E/S logiques fixes ne sont pas isolées du circuit d'entrée de mesure, ce qui interdit l'utilisation des transmetteurs à 3 ou 4 fils. Un module isolé doit être utilisé pour les transmetteurs du type 3 ou 4 fils.

#### Sorties logiques utilisées pour l'alimentation déportée d'un transmetteur 2 fils

Ce régulateur est conçu pour une installation permanente et pour un usage intérieur. Il doit être monté dans une armoire électrique.

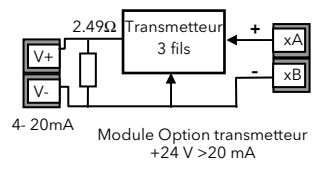

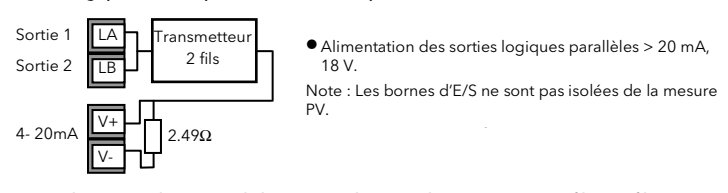

Sorties logiques utilisées pour l'alimentation déportée d'un transmetteur 3 fils ou 4 fils

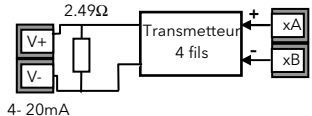

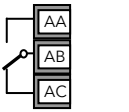

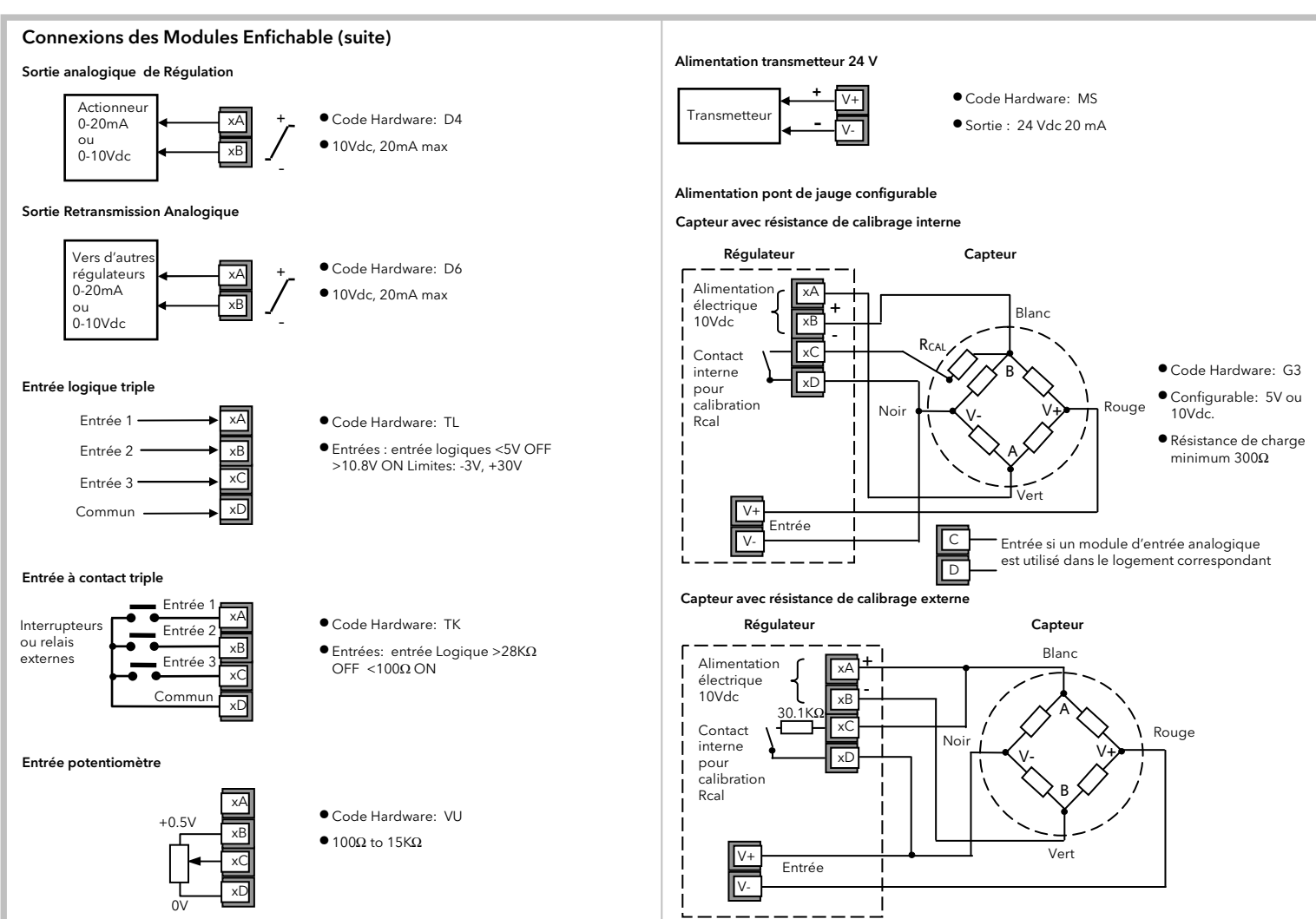

• Code hardware : T2 et TT triac

2. Monter le joint d'étanchéité IP65 derrière la face avant de l'appareil

Retransmission Haute résolution analogique - et alimentation transmetteur (Modules 1, 2 et 4 uniquement)

3. Engager le régulateur dans la découpe

4. Positionner les clips de fixation. Maintenir l'appareil et presser les clips de fixation vers l'avant

5. Retirer le film de protection de l'afficheur

S'il faut ultérieurement retirer les clips de fixation pour extraire le régulateur du panneau de commande, il est possible de les décrocher avec les doigts ou un tournevis

#### Pour retirer le régulateur de son manchon

Le régulateur peut être sorti de son manchon, par traction vers l'avant après déblocage des clips de verrouillage.

Au remontage dans son manchon, s'assurer que les clips s'enclenchent correctement, afin que le niveau de protection IP65 soit maintenu.

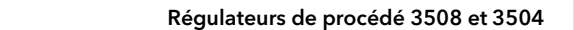

Choisissez un emplacement aussi peu exposé que possible aux vibrations, à une température ambiante comprise entre 0 et 50°C.

Le régulateur convient à une installation sur un panneau d'une épaisseur maximum de 15 mm. Afin d'assurer une protection de type IP65/NEMA 12, utilisez un panneau possédant une surface de

texture lisse. Veuillez lire attentivement les consignes de sécurité avant d'utiliser cet appareil et vous reporter au livret CEM N° Réf. HA025464FRA pour plus de renseignements.

Pour les fonctionnalités qui ne sont pas couvertes dans ce Guide de l'utilisateur, un manuel de

configuration détaillée, réf HA027988, et d'autres manuels peuvent être téléchargés à partir www.eurotherm.tm.fr.

1. Effectuer la découpe dans le panneau aux dimensions indiquées A Installation Découpe du panneau 3504 régulateur A x A  $A$  92mm ( $-0.0 + 0.8$ ) 3508 régulateur A x B  $\overline{B}$  45mm (- 0.0 + 0.6) (pas à l'échelle) C.  $\leftarrow$  A  $\rightarrow$  $\overline{P}_{D}$ B **Espacement** minimum recommandé C 10mm D 38mm 3508 3504

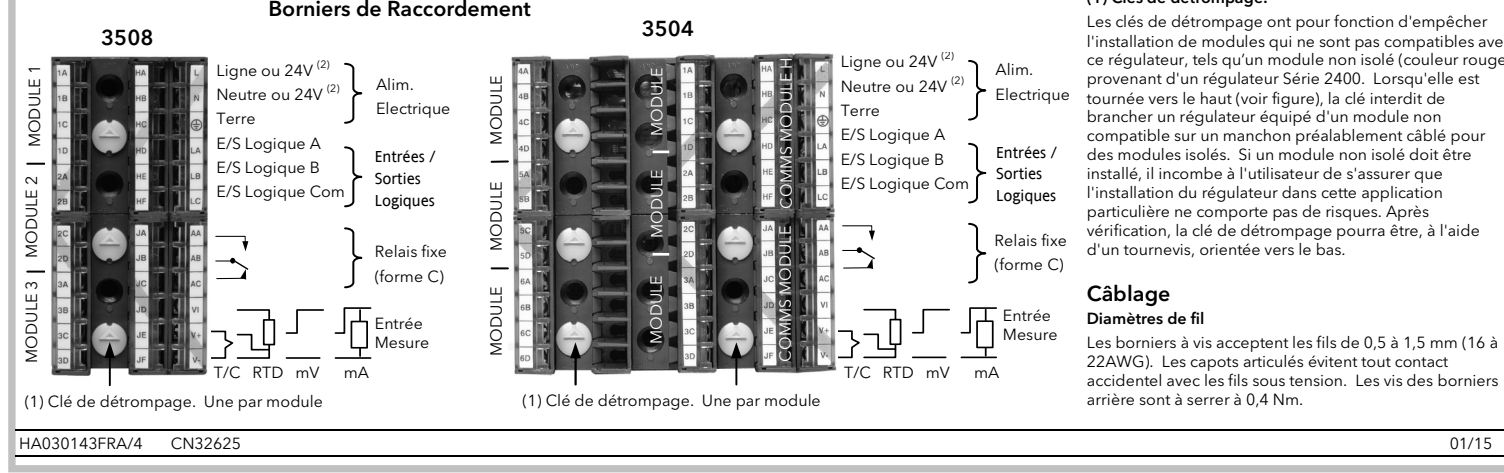

FRA

### (1) Clés de détrompage.

Les clés de détrompage ont pour fonction d'empêcher l'installation de modules qui ne sont pas compatibles avec ce régulateur, tels qu'un module non isolé (couleur rouge) provenant d'un régulateur Série 2400. Lorsqu'elle est tournée vers le haut (voir figure), la clé interdit de brancher un régulateur équipé d'un module non compatible sur un manchon préalablement câblé pour des modules isolés. Si un module non isolé doit être installé, il incombe à l'utilisateur de s'assurer que l'installation du régulateur dans cette application particulière ne comporte pas de risques. Après vérification, la clé de détrompage pourra être, à l'aide d'un tournevis, orientée vers le bas.

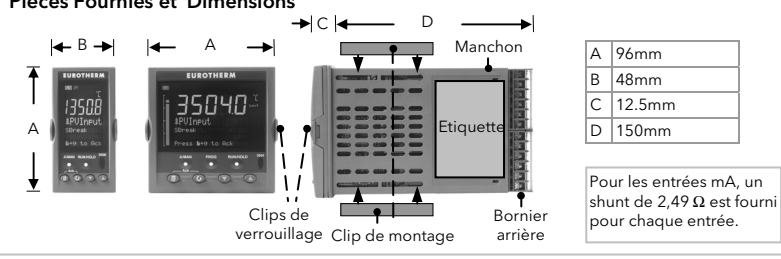

## Pièces Fournies et Dimensions

Les modules enfichables peuvent être montés sur trois logements dans le 3508 et sur six positions différentes dans le 3504. Ces logements sont désignés en tant que Module 1, Module 2, Module 3, Module 4, Module 5 et Module 6. Exception faite des modules analogiques signalés, tout autre module listé dans ce paragraphe peut être installé sur <sup>n</sup>'importe quel logement. Pour identifier les modules installés, vérifiez le code de commande imprimé sur le côté de l'instrument. Au cas où des modules seraient ajoutés, retirés ou modifiés, il est recommandé de le noter sur l'étiquette de code de l'instrument.

### Connexions des Modules Enfichables

Relais inverseur

• Code hardware : R4

• Sortie relais : 2 A, 264 Vac max ou 1 mA, 1 V

min

### Sortie logique triple et sortie logique simple isolée

• Code hardware : TP et LO • Sortie: Logique Simple 12Vdc 24mA • Sortie: Logique Triple 12Vdc 9mA • Aucun isolement entre les sorties. 264Vac doubleisolation à partir d'autres modules et le

système

• Connexions pour la sortie logique simple : D – Commun. A – Sortie Logique

• Courant nominal combiné : 0,7 A, 30 à 264 Vac •Il est possible d'utiliser des modules double relais à la place des doubles triacs.

• Le courant nominal combiné des deux triacs ne doit pas dépasser 0,7 A.

### Double sortie analogique (Modules 1, 2 et 4 seulement)

• Code hardware : DO • Sortie : 4 - 20mA ou alimentation 24 Vdc pour chaque voie

• Code hardware : HR • Sortie : voie 1 (15 bits 4 – 20 mA). Voie 2 (24 Vdc)

#### Protections RC

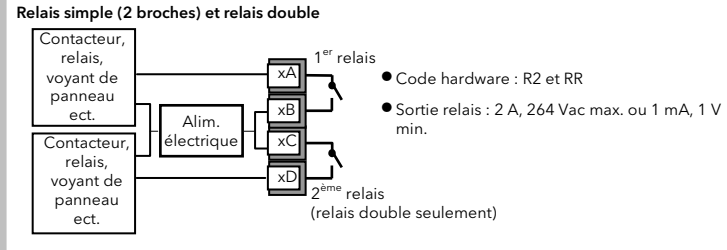

Les circuits RC permettent de prolonger la vie des contacts de relais et réduisent les interférences lors des commutations de dispositifs inductifs de type contacteurs ou électrovannes. Le relais Inverseur (bornes AA/AB) n'est pas équipé intérieurement d'un circuit RC et il est recommandé d'en installer à l'extérieur. Si le relais est utilisé pour piloter des charges à basse impédance d'entrée, ce circuit RC pourra ne pas être nécessaire.

Tous les autres modules relais sont équipés intérieurement de circuits RC, dans l'éventualité où les charges seraient inductives. Ces RC laissent passer cependant 0,6 mA à 110 V et 1,2 mA à 230 Vac, ce qui peut être suffisant pour entretenir un courant de maintien sur des charges à haute impédance. Dans ce cas, il sera nécessaire de retirer le RC du circuit.

> Faites sauter les pistes selon les besoins pour neutraliser le RC.

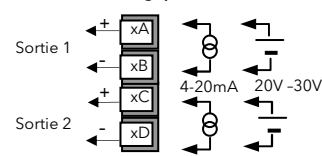

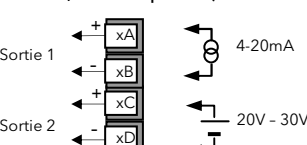

Pour les fonctions voir le Code Rapide.

La nature des bornes varie suivant le type de module monté sur chaque position (voir ci-dessous). Note: Le code de commande et numéro de borne est pré-fixé par le numéro de module (x). Par exemple, Module 1 est connecté aux bornes 1A, 1B, 1C, 1D; Module 2 est connecté aux bornes 2A, 2B, 2C, 2D, etc.

• Tous les modules sont isolés 240Vac CATII.

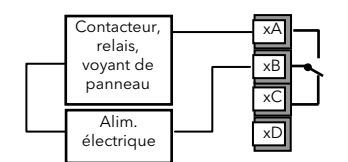

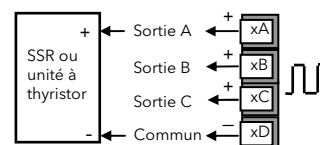

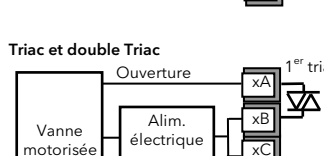

Fermeture  $2^{nd}$  triac

xD

ᅑ

La dépose d'un circuit RC pour un module relais

- s'effectue comme suit : 1. Débranchez le régulateur du manchon
- 2. Déposez le module relais 3. Utilisez un tournevis ou un outil similaire pour
- rompre la piste. La Figure montre les deux sorties d'un module

double relais.

## Pour revenir au mode rapide 'QuickStart'

1. Maintenez ۞ enfoncé, puis mettez le régulateur sous tension. Maintenez ce bouton jusqu'à ce que l'écran Départ ('**Startup' - 'Goto QckStart'**) s'affiche.

2. Appuyez sur  $\mathbb{C}$  pour accéder à la liste rapide 'QuickStart'. Il vous sera alors demandé d'entrer un code.

3. Utilisez  $\bigodot$  ou  $\bigcirc$  pour entrer le code - valeur par défaut : 4. Si vous entrez un code incorrect, l'affichage revient à «'QuickStart' ».

Il est alors possible de répéter la configuration rapide décrite précédemment.

Note: L'écran QuickStart contient maintenant deux paramètres supplémentaire : « **Annulé** (Cancel) » et « **Config** (Configuration) ».

Sélectionnez **Annulé** pour revenir au mode de fonctionnement normal.

Config permettra d'entrer dans un mode pleine configuration (après avoir saisi le bon code d'accès). Niveau de configuration est décrit dans le manuel d'ingénierie HA027988.

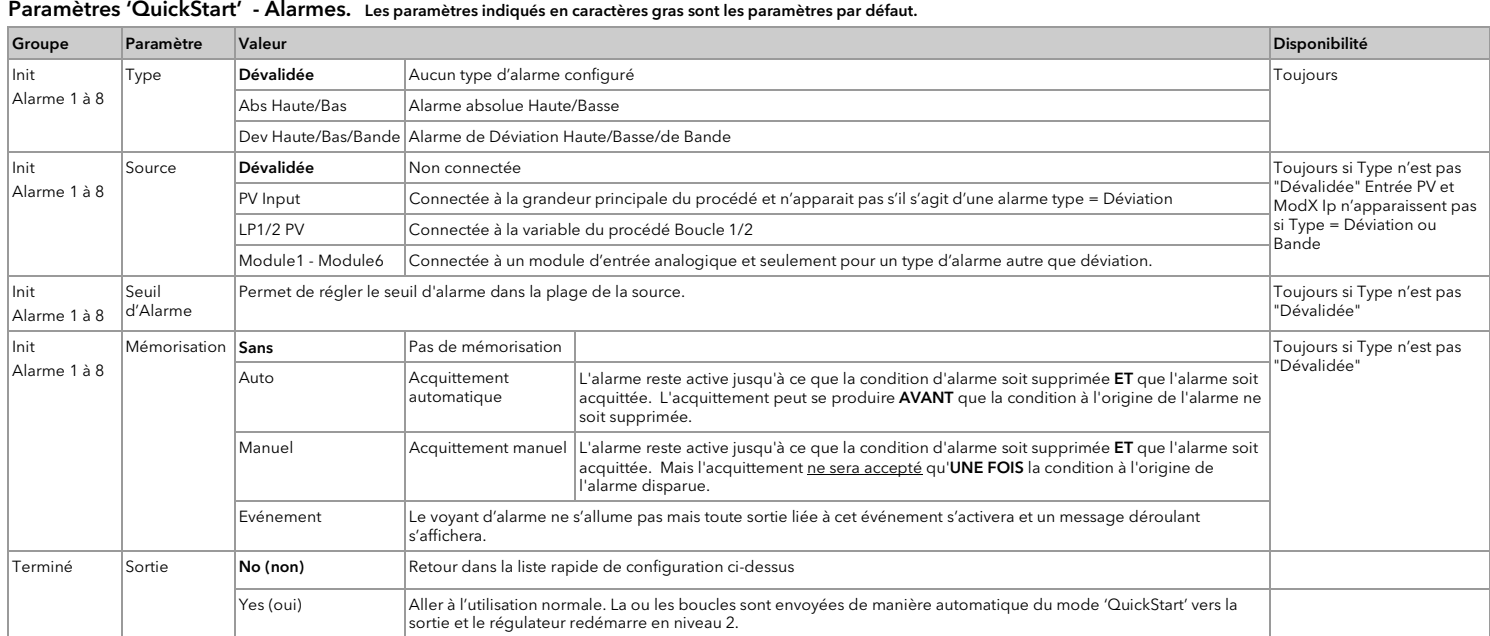

## Paramètres 'QuickStart' - Modules

Le régulateur affiche automatiquement les paramètres applicables au module installé – si aucun module n'est installé dans un emplacement, il n'apparaît pas dans la liste. Chaque module peut comporter jusqu'à trois entrées ou sorties. Elles sont indiquées par la lettre A, B ou C à la suite du numéro du module. Cette référence correspond aux numéros des bornes à l'arrière de l'instrument. Si l'E/S est simple, A sera seulement répertorié. Si elle est double, A et C apparaissent. Si elle est triple, A, B et C apparaissent. Note: Si un module non souhaité est installé, le message 'Bad Ident' sera affiché.

Appuyer sur  $\bigodot$  pour faire défiler la liste des paramètres. Le premier paramètre à configurer est 'Units'. Il se trouve dans la 'PV Input List' (Liste des entrées PV) car les unités sont

Chaque paramètre peut être changé en utilisant les boutons de  $\bigoplus$  ou  $\bigcirc$ .

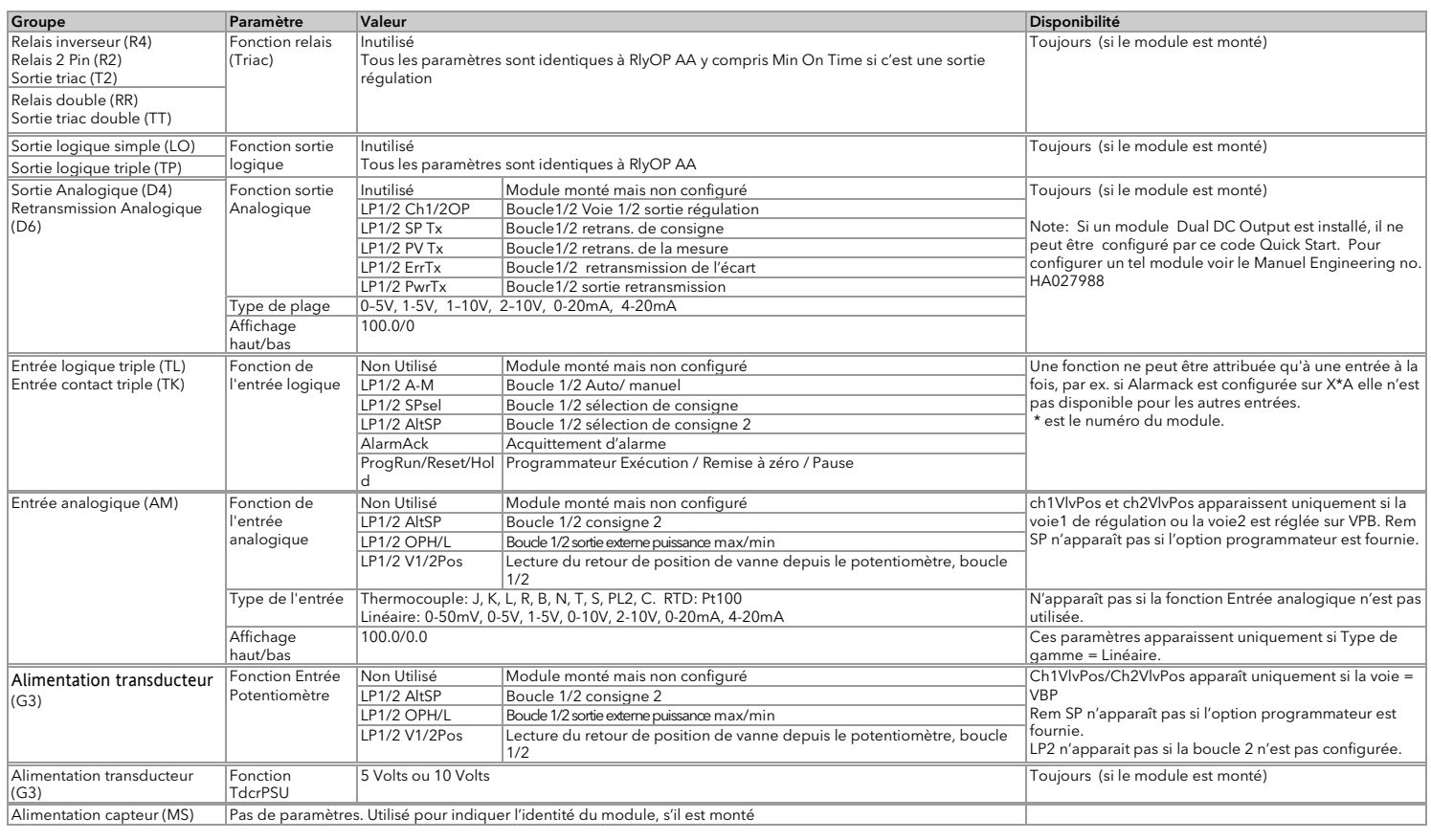

Note 3. Uniquement disponible si la voie régulée n'est pas 'On/Off' et si elle est allouée aux sorties LA, LB ou AA Note 4. Pour le positionnement de vanne, Chan 1 ou Chan 2 ne figure pas dans cette liste. Les sorties de positionnement de vanne peuvent

## Configuration des paramètres en mode rapide 'QuickStart**'**

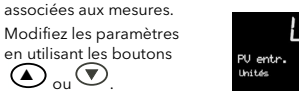

Lorsque vous avez sélectionné votre choix, l'écran clignote brièvement pour indiquer que la modification est acceptée.

A chaque fois que vous appuyez sur un bouton , un nouveau paramètre est présenté.

Lorsque le dernier paramètre a été modifié l'écran affiche 'Terminé'.

Sélectionnez 'Yes' (oui). La ou les boucles sont mises automatique en quittant ce mode

'QuickStart' et le régulateur redémarre en niveau 2

 La page 'd'ACCUEIL' affichage apparaît - voir 'Fonctionnement de base'.

 $\mathbb \odot$  Si vous souhaitez à nouveau faire défiler les paramètres, ne sélectionnez pas « Yes » (Oui) mais continuez à appuyer sur  $\textcircled{O}$ .

Mise sous tension

Si le régulateur est neuf et n'a pas été configuré auparavant, il démarre en affichant les codes de 'configuration rapide'. Il s'agit d'un outil intégré qui permet de configurer le type et la plage des entrées, les fonctions de sortie et les alarmes.

!Une configuration incorrecte peut provoquer des dommages sur le procédé ou des blessures corporelles ; la configuration doit être effectuée par une personne compétente possédant les autorisations nécessaires. Il incombe à la personne qui met l'appareil en service de vérifier que la configuration est correcte

Groupe Paramètre Valeur Disponibilité Boucle 1 Entrée  $P_V$ Units (Unités) Les unités techniques du PV (les options C, F, K changent l'affichage de l'unité) **C**, F, K, V. mV, A, mA, pH, mmHg, psi, Bar, mBar, %RH, %,<br>mmWG, inWG, inWW, Ohms, PSIG, %O2, PPM, %CO2, %CP, %/sec, Vacuum, sec, min, hrs, Aucune Toujours Boucle 1 Entrée  $P_V$ Resolution (Résolution) La position du point décimal pour le PV XXXXX, XXXX, XXX, XX, XXXX, XXXXX, XXXXX TOUIOURS Boucle 1 Entrée PV Range Type (Type de Capteur) Utilisé pour sélectionner l'algorithme de linéarisation souhaité et le capteur d'entrée. Thermocouple: J, K, L, R, B, N, T, S, PL2, C, CustC1(2&3)  $RTD·Pt100$  Linéaire: 0-50mV, 0-5V, 1-5V, 0-10V, 2-10V, 0-20mA, 4-20mA Toujours Boucle<sup>'</sup> Entrée PV IO Type (type d'E/S) Seulement affiché si les courbes personnalisées sont sélectionnées<br>;électionnées Range High/Low (Echelle haute / Basse) Thermocpl, RTD, Pyromètre, mV40, mV80, mA, Volts, HIZVolts, Log10 **Boucle** Entrée PV max/min de l'affichage et les limites SP supérieures Selon le type de plage sélectionné. Par défaut 1372/-200 **Toujours** Boucle<sup>1</sup> Entrée  $P_{V}$  Boucle 1 Control Channel 1 (Régulation voie1). Définit le type PID, VPU, VPB, de régulation pour la voie 1 (généralement,  $Chauff and$ Off, OnOff VPU : Sans Contrôle de position de vanne. C'est un algorithme de mode accéléré et qui <sup>n</sup>'a pas besoin d'un retour potentiométrique. VPB : Position de vanne contrôlée par retour potentiométrique. **Toujours** Entrée PV Boucle 2 <u>chaunage)</u><br>Control Channel 2. (Régulation voie2). Définit le type de régulation pour la voie 2 (généralement, Refroidissement) PID, VPU, VPB,  $Off$ , OnOff Toujours Entrée PV Les paramètres de la boucle 1 (LP1) listés ci-dessus sont les mêmes pour la boucle 2 (LP2) si la boucle 2 Entrée PV est configurée. Source Définition de l'endroit où l'entrée mesure est câblée. None, FixedPV, Module6. Uniquement disponible si une entrée analogique est câblée. Un régulateur double poucle Init LgcIO LA Sortie). Le port logique LA peut | Alarmes 1 à 8, toutes les Alarmes, Nouvelle Alarme, Fonction Logique (entrée ou être une sortie ou une entrée. Ce paramètre est utilisé pour sélectionner sa fonction. Inutilisé, Lp1 Ch1, Lp1 Ch2, Lp2 Ch1, Lp2 Ch2, ProgEvnt1 à 8, LP1SBrkOP, LP2SBrkOP\*, LPsSBrk\*, (Sorties). LP1 A-M, LP1 SPsel, LP2 A-M, LP2 SPsel, AlarmAck, ProgRun, ProgReset, ProgHold (Inputs). Auto, ou 0.01 à 150.00 [Note 2] [Note 3] [Note 1] [Note 2] \* les boucles LP2 et LPs (les deux boucles) sont affichées seulement si la deuxième boucle est configurée. L'option programmateur est seulement disponible si le régulateur est un programmateur / régulateur<br>[Note 2] [Note 3] Min OnTime (Si sortie logic régul) Les deux paramètres ci-dessus sont répétés pour l'E/S logique LB (LgcIO LB) Init RlyOP AA Fonction Relais - Ce relais est toujours installé **Inutilisé**, Chan 1, Chan 2, Alarme 1 à 8, n'importe<br>qu'elle Alarme, Nouvelle Alarme, ProgEvnt1 à 8,  $\Box$ P1SBrk $\cap$ P LP2SBrk $\cap$ P\*, LPsSBrk\*. Toujours [Note 4] L'option programmateur est seulement disponible si le régulateur est un programmateur / régulateur AA Relais Min OnTime (Si sortie Relais Régul) | Auto, ou 0.01 à 150.00 [Note 2] [Note 3] Les paramètres indiqués en caractères gras sont les paramètres par défaut.

Paramètres 'QuickStart' Ce tableau résume les paramètres qui peuvent être réglés par cette procédure. En gras sont les valeurs par défaut.

**Note 1**. Les paramètres apparaissent uniquement si la fonction a été activée, c'est-à-dire si « Control Channel 1 » = « Off », alors« Chan 1 » n'apparaît<br>pas dans cette liste. Lorsqu'une voie est configurée pour le positi complémentaire. Si, par exemple, Chan 1 est connecté à LgcIO LA (ouverture de la vanne), LgcIO LB est automatiquement réglé sur Chan 1<br>(fermeture de la vanne). Ainsi, la vanne n'est jamais ouverte et fermée simultanément. également sur les modules de sortie doubles et sur les canaux A et C des modules de sortie triples.<br>**Note 2.** Si une fonction d'entrée telle que Chan 1 est connectée à une autre entrée, elle n'apparaîtra pas sur cette list

uniquement être des sorties doubles telles que LA et LB ou des modules de sortie à double relais/ triacs.

### Fonctionnement de base

Mettez le régulateur sous tension. Après une brève séquence d'auto diagnostic, le régulateur démarrera en mode AUTO et au niveau de l'opérateur 2 (selon le 'QuickStart').

Si le régulateur est configuré en bi-boucle, la page de démarrage affichera un résumé des deux boucles. Ceci est appelé la page d'ACCUEIL (HOME).

Note: Les Vues présentées dans ce guide sont des exemples typiques et seulement concernant le 3504. D'autres vues peuvent être configurées en page d'ACCUEIL et d'autres résumés

d'affichage peuvent être sélectionnée en utilisant le bouton $\textcircled{\tiny{\textcircled{\tiny\textcirc}}}$  .

#### Touches de commande pour l'opérateur

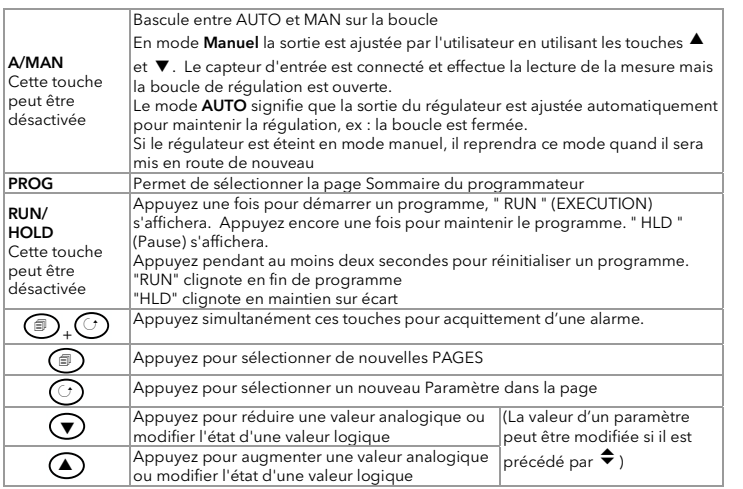

#### Les raccourcis clavier Page précédente Appuyer sur <mark>∭</mark> puis sur ▲. En maintenant ∭ appuyer, continuer d'appuyer sur pour faire défiler en arrière et revenir à une page précédente. (Avec  $\color{red} \widehat{=}$  toujours maintenu, il est possible d'appuyer sur  $\blacktriangledown$  pour aller à la page suivante. Cette action est la même que d'appuyer sur ). Défilement arrière Dans une liste de paramètres, appuyer sur  $\mathsf{\breve{U}}$  puis sur  $\blacktriangle$  . En maintenant  $\mathsf{\breve{U}}$ appuyer, continuer d'appuyer sur ▲ pour faire défiler les paramètres en arrière. Avec  ${\mathcal{O}}$  toujours maintenu il est possible d'appuyer sur  ${\mathbf \bm{\triangledown}}$  pour aller au paramètre suivant. Cette action est la même que d'appuyer sur  $\mathsf{\breve{O}}$ . Retour à l'écran d'ACCUEIL Appuyer simultanément sur <sup>+</sup>

Un appui court sur l'une des touches affichera la consigne actuelle, ici SP1

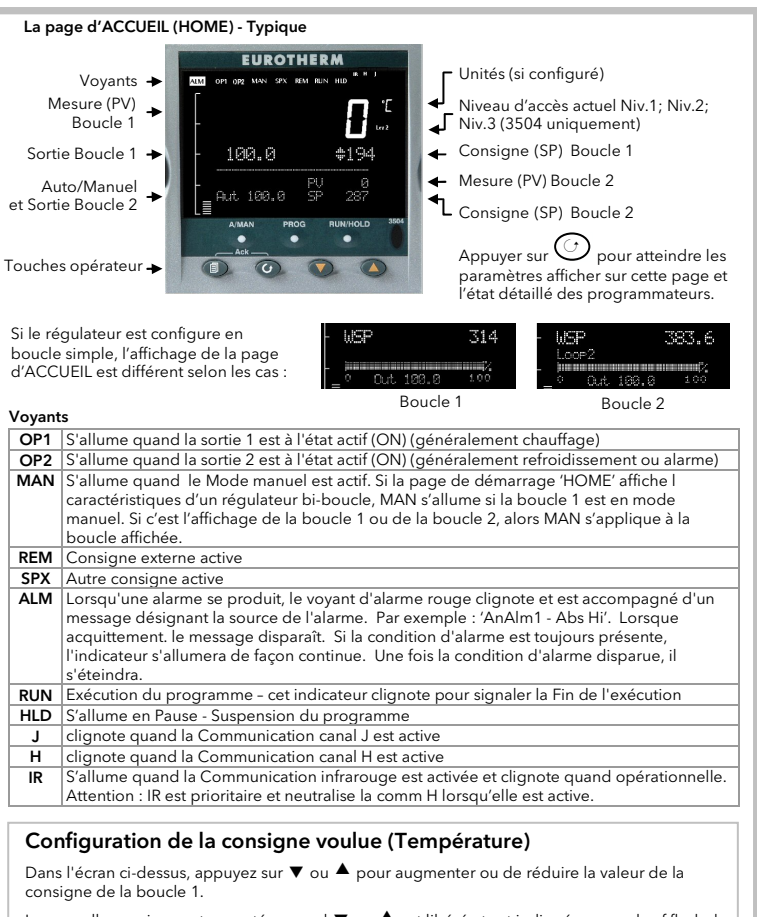

La nouvelle consigne est acceptée quand  $\blacktriangledown$  ou  $\blacktriangle$  est libéré et est indiquée par un bref flash de la valeur de consigne

Pour modifier la consigne de la boucle 2, appuyer sur  $\mathsf{U}.$  La valeur SP (consigne) de la boucle 2 est précédée par⇔. Appuyer sur ▼ ou ▲ pour modifier la valeur.

## Ethernet (Modbus TCP)

Le module Ethernet ne peut être monté que dans la position H – Bornes HA - HF.

Lorsque le régulateur est fourni avec une option de communication Ethernet, un câble spécial est également fourni.

Ce câble doit être utilisé car des connexions normalisées se trouvent dans le connecteur RJ45. Ce câble est composé d'un connecteur RJ45 (prise femelle) et d'un ensemble de terminaison qui doit être connecté aux bornes HA à HF.

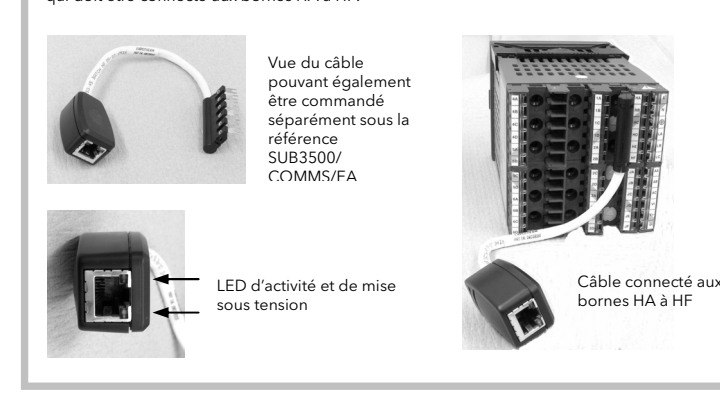

## Extension d'E/S

Une extension d'E/S (Modèle No 2000IO) peut être utilisée avec les régulateurs Série 3500 afin d'accroître de 20 entrées logiques et de 20 sorties relais le nombre de points d'E/S. Le transfert des données s'effectue en série ( protocole propriétaire) via un module d'interface deux fils (code pour la commande EX), monté dans le logement de communications numériques J.

Pour plus de renseignements sur l'extension E/S, veuillez-vous reporter à la notice d'utilisation HA026893 qui est téléchargeable sur www.eurotherm.co.uk.

 $r \cap \Theta$ tension sonde zirconium

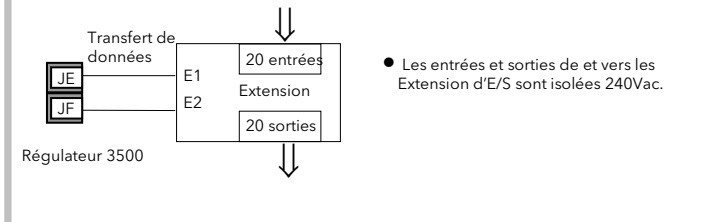

 $+$   $\sqrt{v+}$  oux V-V+

#### Entrée analogique (T/C, RTD, V, mA, mV) Modules 1, 3, 4 et 6 uniquement

- Code Hardware: AM
- Sortie isolée 240 Vac CATII

## Connexions des Modules Enfichable (suite)

Entrée analogique (Sonde zirconium)

Des informations sur le réseau DeviceNet<sub>®</sub> sont données dans le manuel de communications DeviceNet®, référence HA027506FRA, que l'on peut télécharger sur www.eurotherm.co.uk. Le tableau ci-dessous montre les connexions en câble standard.

• La sonde zirconium peut être connectée à l'entrée PV standard fixe, aux bornes V+ et V-, ou à

un module d'entrée analogique, bornes C et D.

Connecter le fil rouge du câble DeviceNet<sub>®</sub> ici. Si le réseau DeviceNet<sub>®</sub> ne fournit pas<br><sub>Le a</sub>limentation externe 11-25 Velc l'alimentation, connecter à la borne positive d'une alimentation externe 11-25 Vdc.

lage du câble DeviceNet ici. Pour éviter les boucles de terre, le réseau DeviceNet<sub>®</sub>doit être mis à la

Borne négative alimentation réseau DeviceNet®. Connecter le fil noir du câble DeviceNet® ici. Si le réseau DeviceNet® ne fournit pas l'alimentation, tion externe 11-25 Vdc

• Les millivolts de la sonde sont connectés à un module d'entrée analogique, bornes A et D.

PV fixe (ou module d'entrée analogique)

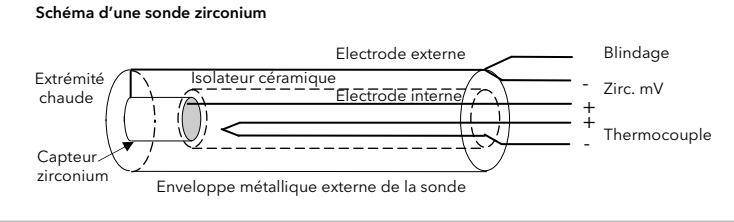

## Connexions du blindage de la sonde zirconium

Les fils d'une sonde zirconium doivent être blindés et le blindage connecté à l'enveloppe externe de la sonde si cette dernière est située dans une zone de fortes interférences.

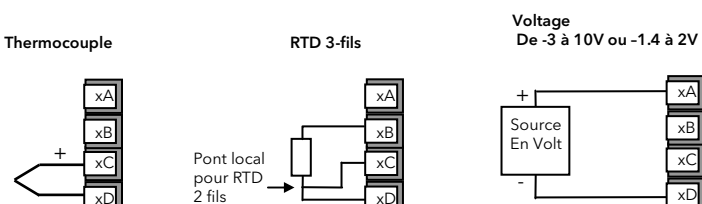

Module d'entrée analogique

-

+ $+$   $\overline{\phantom{a}}^{\times}$ xB

> xD xC

ou xD ou xC

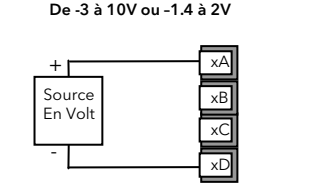

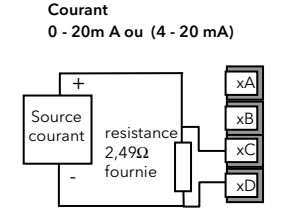

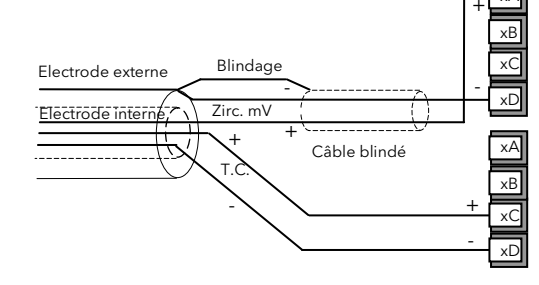

xA

mV

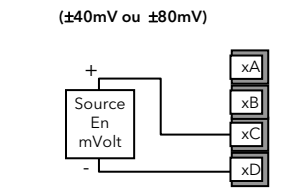

Les protocoles de communications pourront être Modbus™, ElBisynch, DeviceNet<sub>®</sub>, Profibus™ ou Ethernet Modbus TCP.

Une description des protocoles de communications Modbus™ et ElBiSynch est donnée dans le manuel de communications série 2000, Référence HA026230 en téléchargement libre sur www.eurotherm.co.uk.

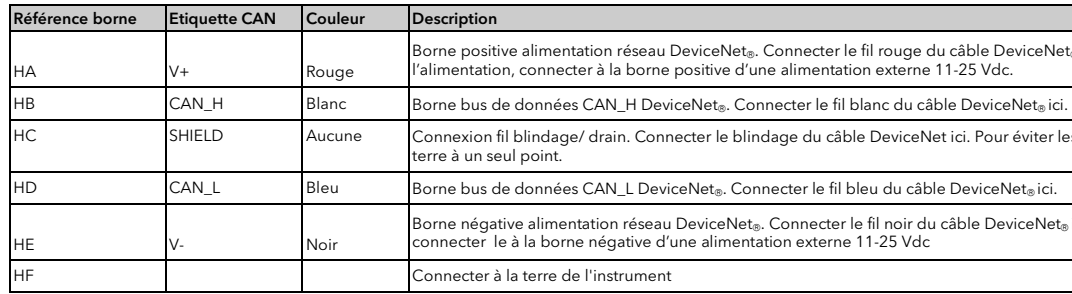

Une description du Profibus™ est donnée dans le manuel de communications Profibus™ Référence HA026290, que l'on peut télécharger sur www.eu

## Câblage DeviceNet

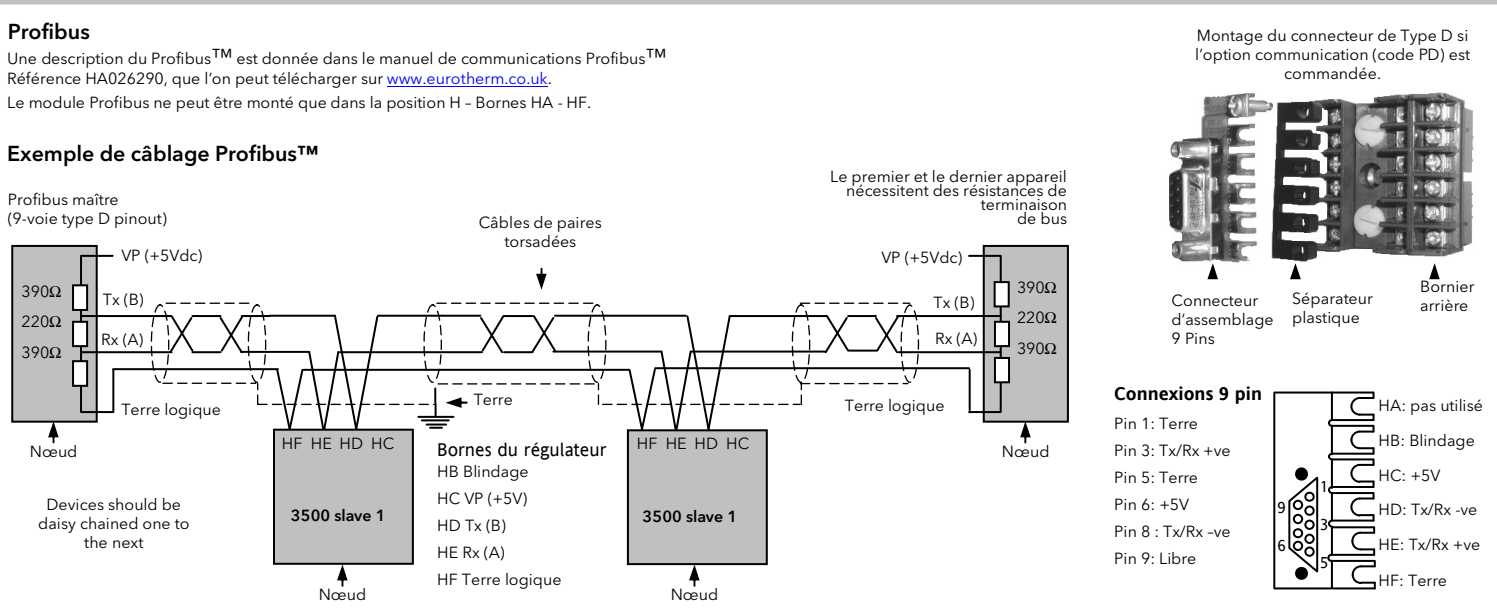

Les modules de communications numériques peuvent être montés sur deux positions différentes dans les régulateurs 3508 et 3504. Les connexions disponibles de HA à HF et de JA à JF dépendent de la position d'installation du module. Ces deux positions peuvent être<br>utilisées, pour communiquer par exemple avec le progiciel de configuration 'iTools' sur l'une des positions et avec un PC comprenant un progiciel de supervision sur la seconde position.

Le mode 'Diffusion' et la 'Communication' Modbus maître sont désormais disponibles (à partir des versions firmware 2.90). Le maître peut communiquer avec des esclaves en utilisant l'EIA232 , l'EIA485 ou l'EIA422, comme décrit ci-dessous. Pour plus de détails veuillez vous reporter au manuel engineering HA027988

Note : afin de réduire les effets des interférences RF, la ligne de transmission devra être mise à la terre aux deux extrémités du câble blindé. Dans ce cas, veillez à ce que les écarts de potentiels de masse ne permettent pas aux courants circulants de passer dans la mesure où ils pourraient provoquer des signaux de mode commun dans les lignes de données. En cas de doute, il est recommandé que le blindage soit mis à la terre en un point seulement du réseau, comme indiqué sur tous les schémas suivants.

• Modules de communications numériques isolés - 240 Vac CATII

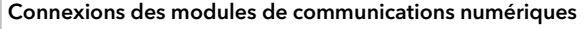

\* L'utilisation d'embouts de sertissage peut aider quand 2 fils sont connectés à la même borne. Le convertisseur de communications KD485 est recommandé pour les liaisons EIA485. Cette unité permet par ailleurs, utilisée en répéteur, d'étendre un réseau EIA485 quand il doit communiquer avec plus de 32 instruments sur le même bus et peut être également utilisée pour relier des connexions EIA485 2 fils et EIA422 4 fils.

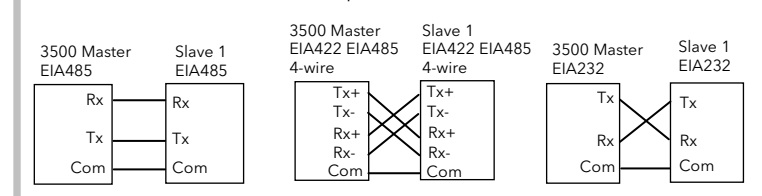

Connexions pour la communication Modbus maître

Les bornes Rx et Tx du maître sont reliées respectivement aux bornes Tx et Rx de l'esclave

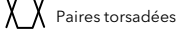

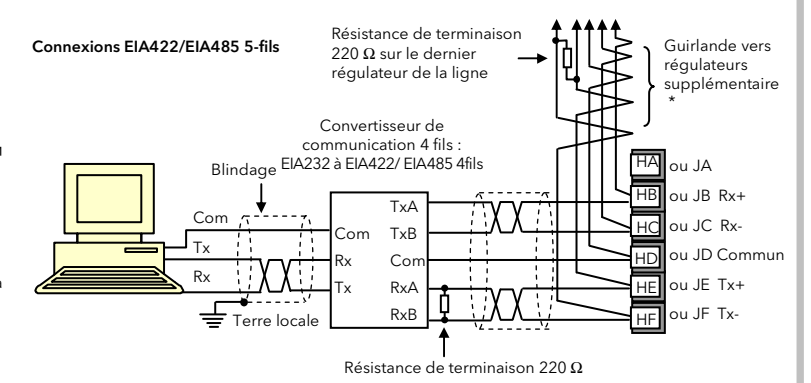

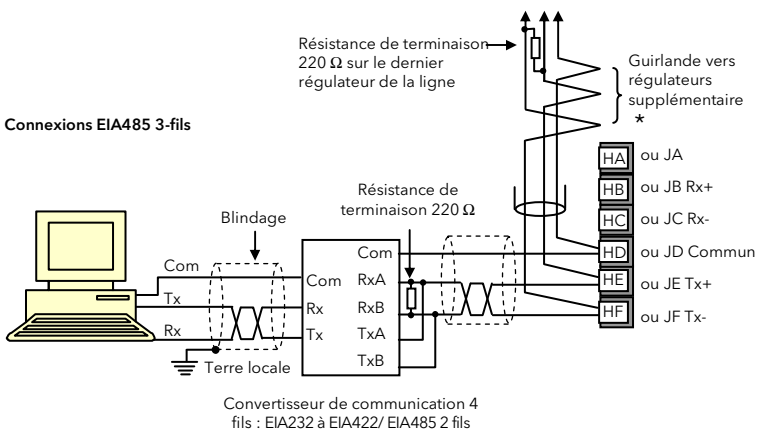

#### Modbus ™ esclave (Module H ou J) ou EIBisynch

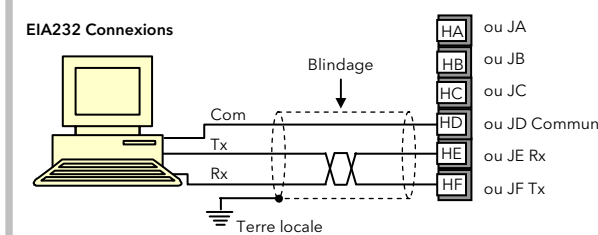

ll faut maintenir un registre de la configuration des instruments ou, mieux encore, un fichier clone. Celui-ci peut alors être rechargé après un rechange de

La batterie ne peut faire l'objet d'aucune maintenance : contactez votre centre de service local pour prendre des dispositions adaptées. Pour en savoir plus,

consultez le manuel HA027988 sur www.eurotherm.co.uk.

 24 V ac, -15%, +10%, 48 – 62 Hz 24V dc, -15% +20%

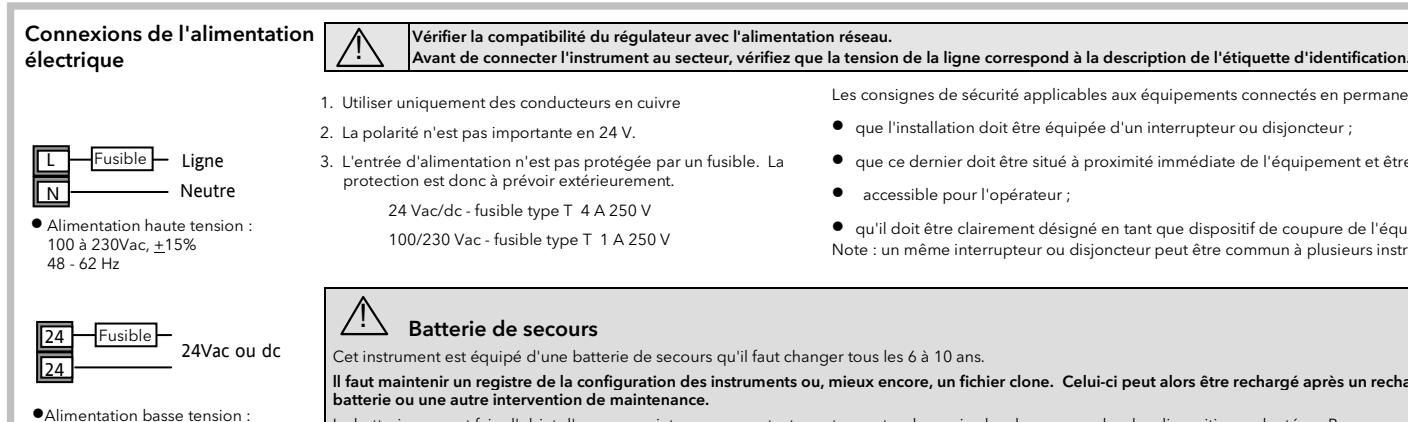

Les consignes de sécurité applicables aux équipements connectés en permanence stipulent :

- que l'installation doit être équipée d'un interrupteur ou disjoncteur ;
- que ce dernier doit être situé à proximité immédiate de l'équipement et être facilement
- accessible pour l'opérateur ;

• qu'il doit être clairement désigné en tant que dispositif de coupure de l'équipement. Note : un même interrupteur ou disjoncteur peut être commun à plusieurs instruments.

Cet exemple montre comment mettre en place un programme, à l'aide des touches de face avant. Le principe est le même pour tous les éléments. Un programme ne peut être édité que quand il est dans en pause (hold) ou en Appuyez sur  $\mathbb{C}$  puis sélectionner "Program" Appuyez sur  $\bigcircled{\blacktriangleleft}$  ou sur  $\bigcircled{\blacktriangledown}$  pour choisir le numéro du programme Appuyez encore sur  $\mathbb{C}$  puis sélectionnez 'Ch1/2HldBkVal'. Appuyez sur  $\bigcirc$  ou sur  $\bigcirc$  puis choisissez la valeur du maintien pour ch1/2 Appuyez encore sur  $\bigodot$  puis sélectionnez 'Cycles'. Appuyez sur  $\bigodot$  ou  $\bigcirc$  puis choisissez le nombre de répétition des cycles. Appuyez sur  $\bigcirc$  puis sélectionnez 'Segment' Appuyez sur  $\bigodot$  ou  $\bigcirc$  puis choisissez le numéro du segment  $\begin{array}{c} \bullet \end{array}$  Appuyez sur  $\begin{array}{c} \bigcirc \end{array}$  puis sélectionnez 'Segment Type' Appuyez sur  $\bigcirc \hspace{-3.5mm} \bullet$  ou  $\bigcirc \hspace{-3.5mm} \bullet$  puis choisissez le segment type. Les paramètres suivants s'appliquent à chaque segment. Appuyez sur  $\mathbb{C}$  puis sélectionnez 'Target SP' pour Ch1 et Ch2. Appuyez sur  $\bigodot$  ou  $\bigodot$  puis choisissez la valeur  $\overline{\mathcal{O}}$  puis sélectionnez 'Duration'. Appuyez sur  $\bigodot$  ou  $\bigodot$  pour choisir la valeur Appuyez sur  $\bigcirc$  puis sélectionnez Ch1/2HldBck Type'. Appuyez sur  $\bigcirc$  ou  $\bigcirc$  pour choisir la valeur  $\overline{\mathcal{O}}$  puis sélectionnez 'Event Outs'. Appuyez sur Appuyez sur  $\bigcirc \hspace{0.5mm} \bullet$  ou  $\bigcirc \hspace{0.5mm} \bullet$  pour tourner l'événement sur ON ou OFF  $^{\star}$  Ces paramètres n'apparaissent que si la fonction a été configurée. Répéter la procédure ci-dessus pour les différents segments requis dans le programme. Le segment final doit être configuré comme 'End'. Vous pouvez ensuite lancer l'action requise de fin de programme. Cette dernière peut être 'Dwell', 'Reset' ou 'SafeOP'.  $\bigcirc$  Les choix suiva sont disponibles, de segment dépi Vitesse Rampe Temps Rampe en Palier Consig Saut Saut au **Attente Cycle** arrière Appel Insertio Fin Segment final Le maintien sur éc le programme si mesure (PV) ne suit l'utilisateur. L'app restera en mode sur écart) jusqu'à PV retourne dans de déviation de la Holdback Type m Off No hold<br>Band déviation

## Exemple: Créer ou éditer un programme

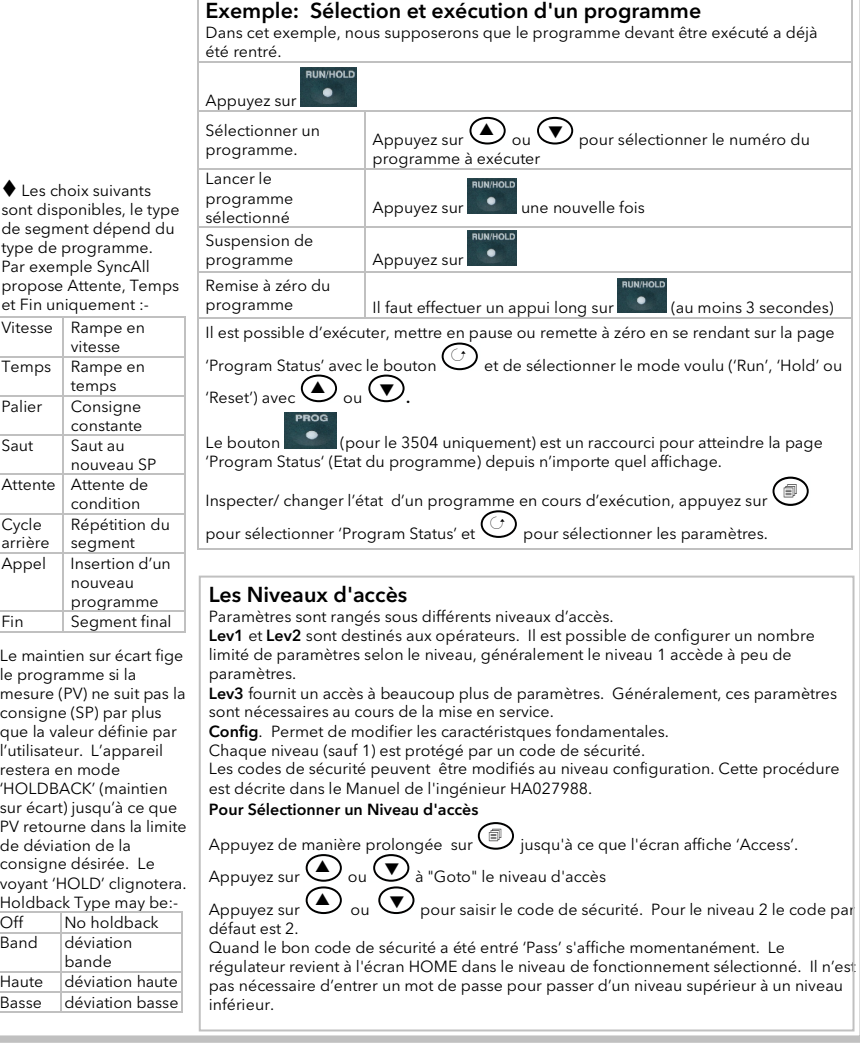

bande Haute déviation Basse déviation

Les informations contenues dans ce manuel sont sujettes à modification sans préavis. Bien que tous les efforts aient été consentis pour assurer l'exactitude des informations contenues dans ce manuel, le fournisseur décline toute responsabilité pour les erreurs qui s'y seraient glissées.

#### ∠! La protection en matière de Sécurité et de CEM peut être sérieusement mise en cause si l'appareil n'est pas utilisé de manière appropriée. L'installateur DOIT s'assurer de la Sécurité et de la CEM<br>de l'installation. de l'installation.

Sécurité. Ce régulateur est conforme à la directive européenne sur les basses tensions 2006/23/EC, en vertu de l'application de la norme de sécurité EN 61010

Déballage et stockage. Si l'emballage ou l'appareil est endommagé, NE PAS l'installer, mais contacter le fournisseur. Stocker l'appareil à l'abri de la poussière et de l'humidité à une température ambiante comprise entre -30ºC et +75ºC.

Décharge d'Electricité Statique. Toujours manipuler les appareils avec précautions.

Entretien et Réparation Pas d'entretien. Pour les réparations, merci de contacter votre fournisseur.

Nettoyage. Nettoyer l'étiquette à l'alcool. L'étiquette deviendra illisible si de l'eau ou un produit à base d'eau est utilisé. Utiliser une eau sayonneuse pour les autres surfaces extérieures.

Compatibilité électromagnétique. Ce régulateur est conforme aux principales exigences de protection de la directive EMC 2004/108/EC, sur la base d'un dossier technique de construction. Cet instrument satisfait aux exigences générales en matière d'environnement industriel définies par la norme EN 61326..

Attention : Condensateurs chargés. Avant de retirer un instrument de son boîtier, débrancher l'alimentation et attendre au moins deux minutes pour permettre aux condensateurs de se décharger. Eviter de toucher aux composants électroniques de l'instrument lors de son retrait du manchon.

Attention : sondes sous tension. Ce régulateur est conçu pour fonctionner avec le capteur de température directement relié à un élément de chauffage électrique. Veiller cependant à ce que le personnel d'entretien ne touche pas ces connexions lorsqu'elles sont sous tension. Tous les câbles, connecteurs et commutateurs de connexion d'un capteur sous tension devront être calibrés en fonction des caractéristiques de la tension du réseau (230Vac +15%: CATII).

**Cablage.** Il est important de connecter l'appareil en suivant les instructions décrites dans ce document. La protection de Terre est TOUJOURS branchée en premier et débranchée en dernier. Le câblage<br>DOIT respecter la norm

# Ne pas connecter d'alimentation AC sur une entrée capteur basse tension ou sur une entrée /sortie basse tension.

Tension nominale. La tension maximale permanente appliquée entre les bornes suivantes ne doit pas excéder 230Vac +15%

vitesse

temps

constant

nouvea

Attente conditio

Répétiti segmer

nouvea program

**Pollution conductrice.** La pollution conductrice, comme la poussière de carbone, DOIT être exclue de l'endroit où l'appareil est installé. Pour garantir une ambiance convenable, installer un filtre à air. Pour éviter la condensation, installer un chauffage thermostatique.

Mise à la terre du blindage du capteur de température. Certaines installations prévoient généralement le remplacement du capteur de température, alors que le régulateur est toujours sous tension. Dans ces circonstances et afin de renforcer la protection contre les chocs électriques, il est recommandé de mettre le blindage du capteur de température à la terre. La mise à la terre du bâti de la machine n'est pas suffisante.

### Sécurité et compatibilité électromagnétique (CEM)

Ce régulateur est destiné aux applications industrielles de régulation de la température et des procédés et satisfait aux exigences des directives européennes sur la sécurité et la comptabilité électromagnétique

.<br>Pour éviter toute surchauffe du procédé en cas de défaillance, une unité d'alarme séparée doit être prévue et installée afin d'isoler le circuit de chauffe. Elle doit posséder un capteur de température indépendant.

déviatio

Signalisation de sécurité. Le régulateur peut être porteur de divers symboles, dont voici la signification :

Attention (voir documents d'accompagnement) (Borne conductrice de protection

**Recommandations d'installation CEM.** En conformité avec la Directive Européenne CEM, certaines précautions sont à prendre : • Généralités. Se référer au Guide d'installation CEM, Part no. HA025464.

!

Categorie d'installation et degre de pollution. Cette unité a été conçue conformément à la norme BS EN61010 catégorie d'installation II et degré de pollution 2

- Installation sur établi. Si une prise classique est utilisée, il est préférable d'utiliser un filtre standard.
	- **Restriction of Hazardous Substances (RoHS)**

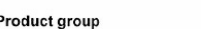

#### Table listing restricted substances

Chinoso

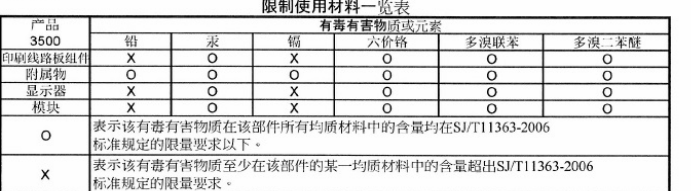

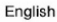

#### **Restricted Materials Table Drodug** Toxic and haza 3500<br>PCBA  $Cr(VI)$ ndicates that this toxic or hazardous substance contained in all of the homogeneous materials for  $\Omega$ is part is below the limit requirement in SJ/T11363-2006. ndicates that this toxic or hazardous substance contained in at least one of the homogeneous  $\times$ rials used for this part is above the limit require ent in SJ/T11363-200 Approval Name: Position Signature  $118$ la Kevin Shaw R&D Directo 24th July 2018

• Catégorie d'Installation II (CAT II). La tension de choc pour un appareil normalement alimenté en 230 V est de 2500 V.

**· Degré de Pollution 2.** Normalement, seule une pollution non-conductrice peut se produire. Toutefois, on peut s'attendre à une conductivité temporaire due à la condensation Personnel. Le personnel procédant à l'installation doit être titulaire de la qualification requise

Protection des parties sous tension. Pour éviter tout contact avec les parties susceptibles d'être sous tension, le régulateur doit être monté sous enveloppe de protection.

## • sortie relais logique, connexion dc ou capteur.

• Toute connexion à la terre.

 Le régulateur ne doit pas être raccordé à une alimentation triphasée par une connexion en étoile non mise à la terre. En cas de défaut, une telle alimentation pourrait excéder 240 Vac. par rapport à la terre et le produit présenterait alors des dangers.

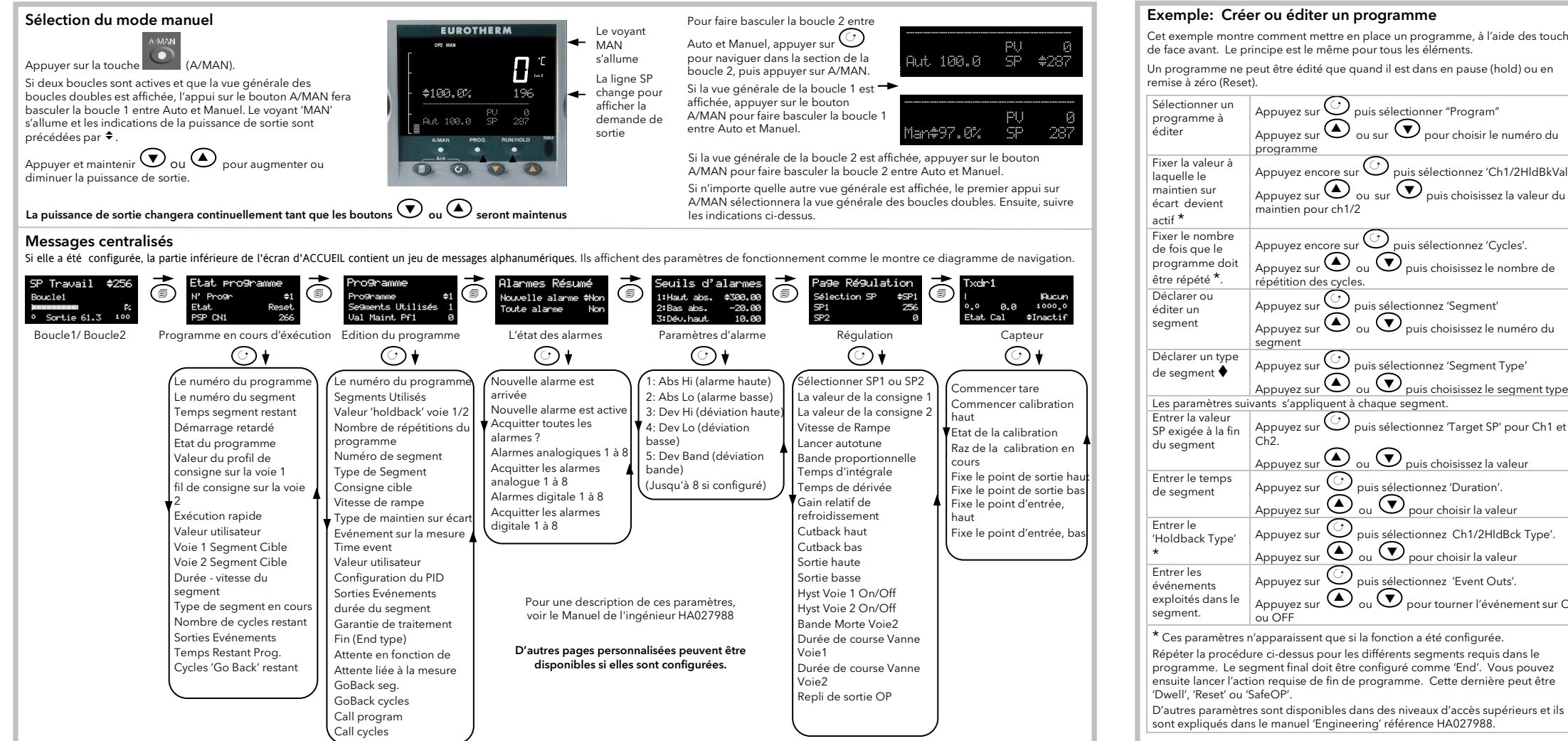

Eurotherm Automation Tél : (33) (0)4 78 66 45 00 E info.fr@eurotherm.com www.eurotherm.tm.fr

© Copyright Eurotherm Ltd™ 2013

Tous droits réserves. Aucune partie du présent document ne peut être reproduite, stockée sur un système d'extraction ou transmise sous quelque forme que ce soit, quels que soient les moyens, sans le consentement écrit préalable du déter droits d'auteur.

 $INV$ ensys

Furotherm

Eurotherm se réserve le droit de modifier les specifications de ses produits, le cas échéant sans préavis. Bien que tous les efforts aient été faits pour assurer l'exactitude des informations contenues dans le présent manuel, il n'est pas garanti ou certifié par Eurotherm que la description du produit soit complète ou à jour.

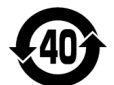

## Protections

## Note: Les relais d'alarme inclus dans appareil ne peuvent pas assurer une protection pour tous les défauts.

• Sorties Relais. Il peut être nécessaire d'installer un filtre, pour supprimer les émissions. Les caractéristiques du filtre dépendent de la charge.

3500